<span id="page-0-3"></span>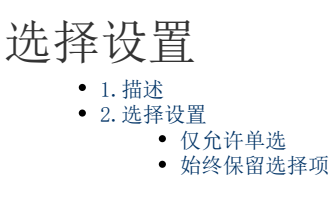

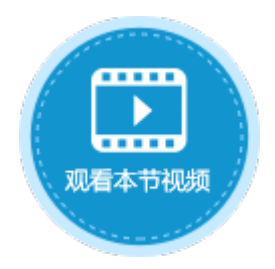

<span id="page-0-0"></span>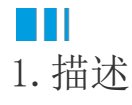

在活字格中,选择表格中的数据时,可对数据选择进行设置,设置仅允许单选和始终保留选择项。

<span id="page-0-1"></span>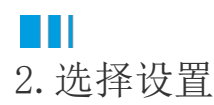

选中表格并右击,在右键菜单中选择"表格设置",弹出表格设置对话框,在"编辑选择"页签下,进行选择设置。 选择设置包括两种仅允许单选和始终保留选择项。

 $\times$ 

图1 选择设置

## 1 表格设置

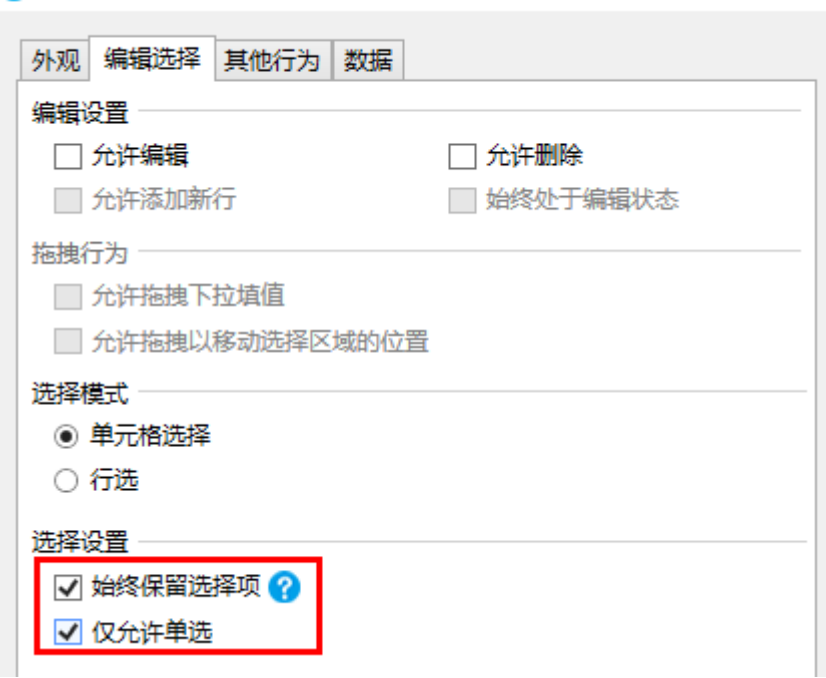

<span id="page-0-2"></span>仅允许单选

默认情况下允许多选。勾选"仅允许单选"后,则不能多选只能单选。

图2 仅允许单选

## 默认情况下允许多选

订单列表

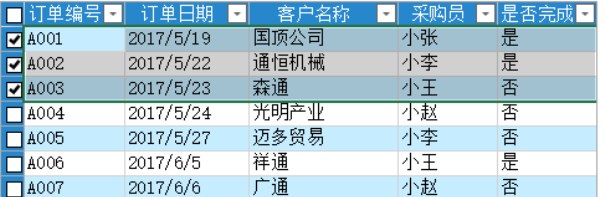

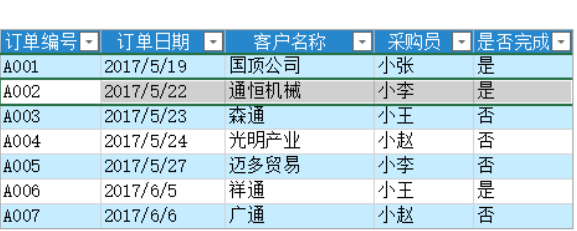

仅允许单选

订单列表

<span id="page-1-0"></span>始终保留选择项

仅当表格显示选择列时,该选项生效。

勾选该选项后,当重新加载表格时,将会保留表格中的选择。建议您在使用表格选择项容器时勾选此选项。

例如,不勾选"始终保留选择项"时,表格进行了分页设置,选择第一页中的数据后,再翻页选择下一页中的数据,则之前选择的数据将 不被保留。

0000000

图2 不勾选"始终保留选择项"

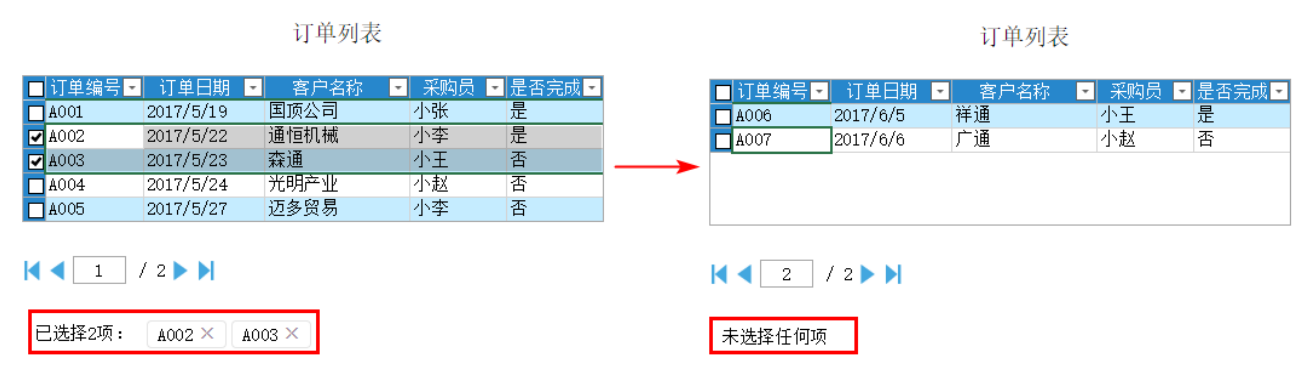

勾选"始终保留选择项"后,选择第一页中的数据,再翻页选择下一页中的数据时,之前选择的数据仍被保留。

图3 勾选"始终保留选择项"

订单列表

订单列表

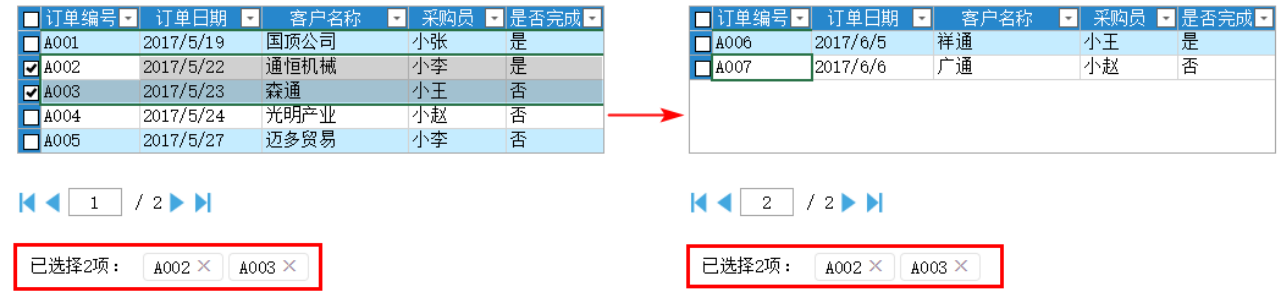

[回到顶部](#page-0-3)